## Tip – MSO >> LO/AOO – malá úprava na zlepšenie kompatibility – Linux Mint CZ&SK

od autora: archiv |

~2 minúty

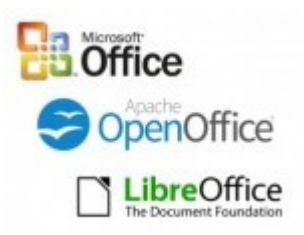

Možno sa vám v poslednej dobe stáva, že pri otvorení dokumentov vytvorených v posledných verziách MSO v LO/AOO je čiastočne alebo aj úplne rozbité formátovanie a dokument môže byť úplne nečitateľný.

Problém môže spôsobovať, ak sú tieto dokumenty písané písmom Calibri alebo Cambria, ktoré "vďaka" licenčnej politike, nie je možné používať v GNU/Linuxe.

Vývojári Google však vytvorili dve kompatibilné písma Carlito a Caladea, ktoré môžeme použiť.

V Linux Minte nie sú štandardne nainštalované ale nachádzajú sa v repozitári, takže si ich pridáme cez synaptic alebo cez terminál:

## Príkaz terminálu:

sudo apt-get install fonts-crosextra-carlito fonts-crosextracaladea

Otvoríme si LO/AOO a v "Možnostiach" si zvolíme záložku "Písma". Zaškrtneme voľbu "Použiť tabuľku náhrad" a do tabuľky zadáme dvojice:

Calibri – Carlito Cambria – Caladea

a pri oboch zaškrtneme voľbu "Vždy".

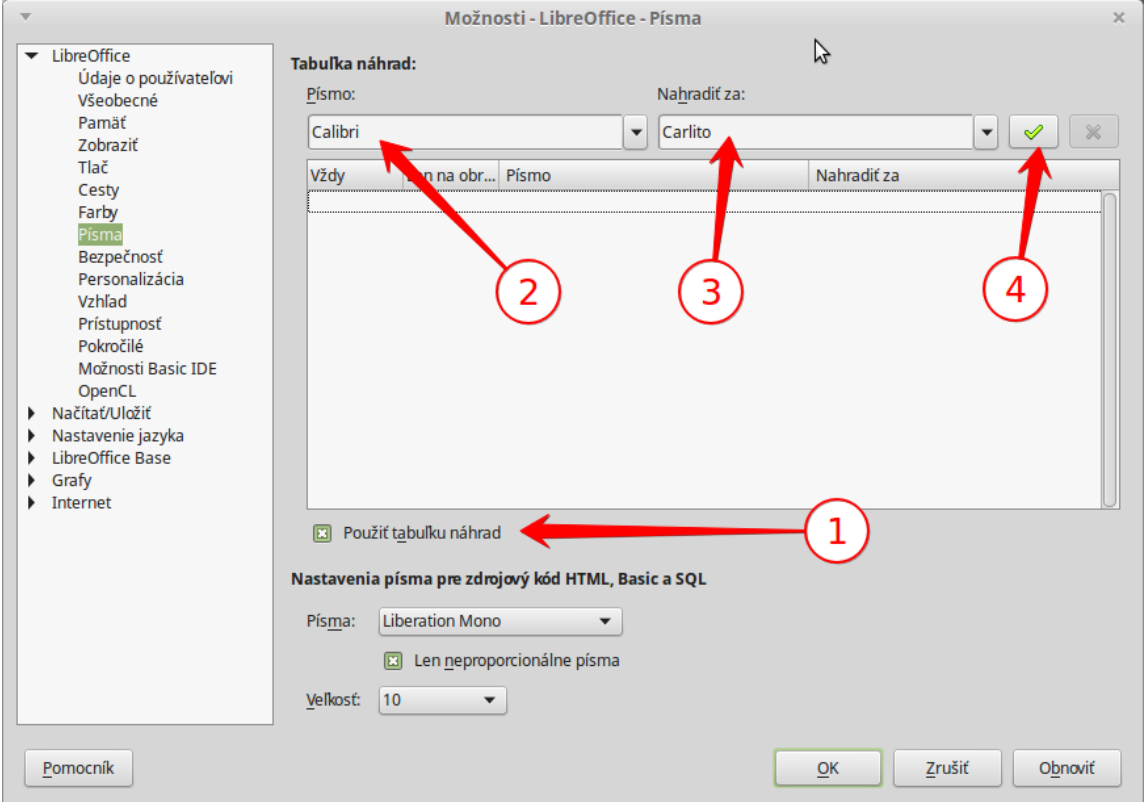

## Výsledok by mal vyzerať nasledovne:

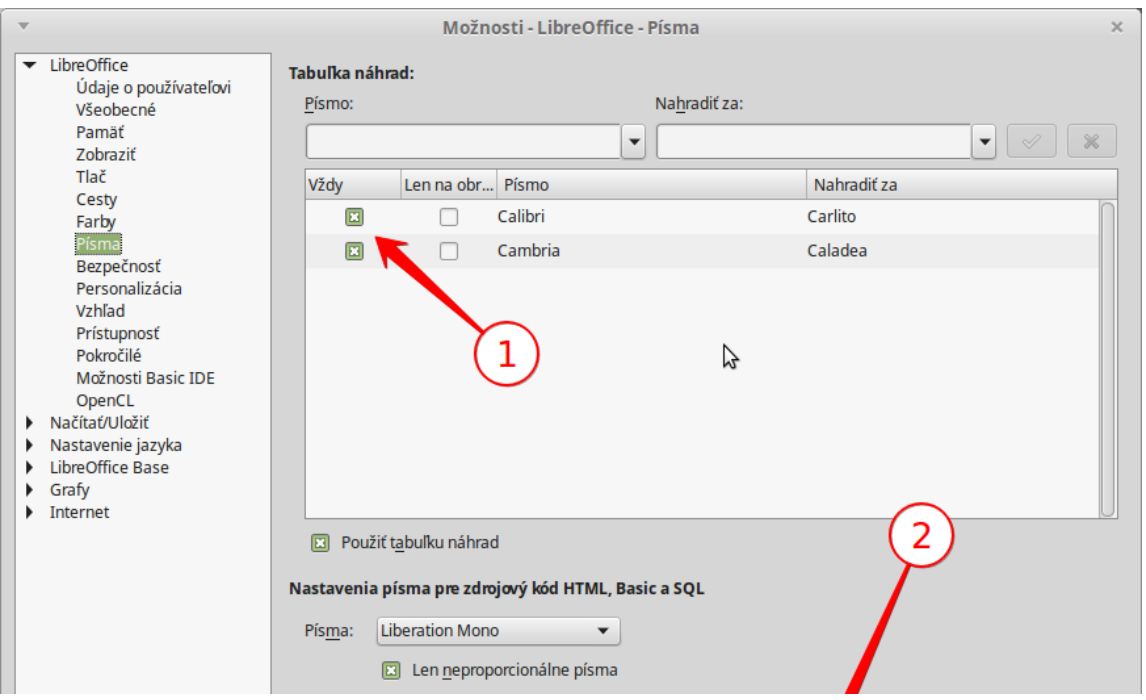

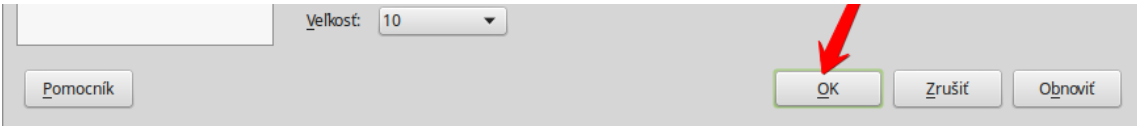

Teraz by to mali byť OK.

Na obrázkoch je LibreOffice, ID zostavenia:

1:5.0.3~rc2-0ubuntu1~trusty2

Snímky obrazovky som vytvoril v programe [Shutter](https://www.linux-mint-czech.cz/shutter-screenshot-0-90-v-linux-mintu/) a upravil v programe [Xscreenshot.](https://www.linux-mint-czech.cz/xscreenshot-vytvareni-uprava-a-publikovani-screenshotu-v-linux-mintu/)

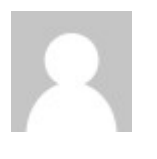

## Autor: archiv

články, jejichž autoři požádali o smazání účtu